[WSM](https://zhiliao.h3c.com/questions/catesDis/229) **[顾超然](https://zhiliao.h3c.com/User/other/59441)** 2022-05-06 发表

# 配置步骤

## **1 介绍**

WLAN (Wireless Local Area Network, 无线局域网)是计算机网络与无线通信技术相结合的产物。由 于 WLAN 在部署时不需要考虑复杂的布线、优化和变迁,因此 WLAN 系统便于搭建和使用,具有安装 便捷、高移动性和易扩展等特点,所以其应用越来越广泛。WSM 结合智能管理平台(Intelligent Mana gement Center, 简称 iMC) 和智能配置中心 (Intelligent Control Configuration, 简称 iCC), 为 WL AN 管理提供了一个完善的解决方案。其中智能管理平台提供了通用的网络管理功能,iCC 为设备提供 了配置文件管理和软件升级功能, WSM 则提供了设备相关的无线参数配置和无线性能监视的功能。 **2 WLAN(H3C)网络配置举例**

### **2.1 组网需求**

某集团公司实行信息化建设,采用 WLAN 技术组建内部无线网络,希望该无线网络能够将总部以及旗 下三个分公司都连接起来。由于部署点多且较分散,该集团公司希望能够以较经济的方式建立公司内 部的无线网络。

### 图2-1 WSM 组网图

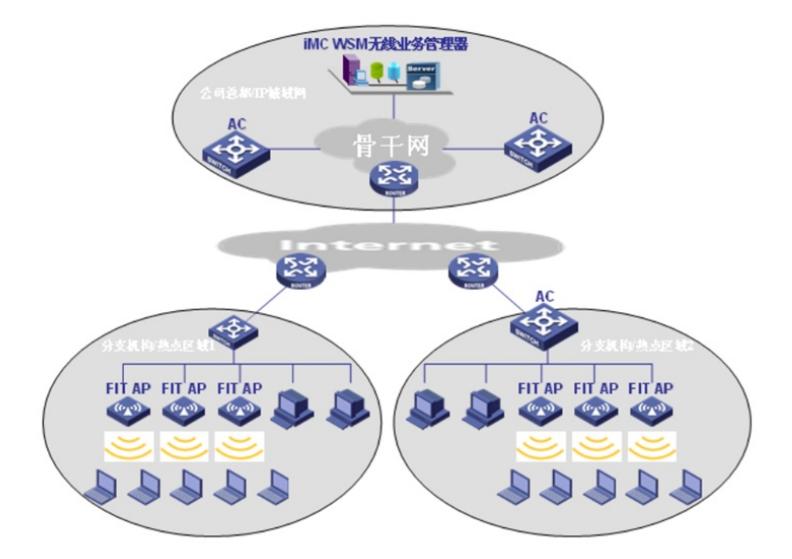

根据公司的要求,需要为其多个分散的部署点提供较为经济的组网方式。为实现这一目的,在网络部 署上采用了无线控制器+Fit AP 的组网方式。在这种方式下,无线控制器设备可以集中部署在企业骨干 网络或运营商城域网中,也可分布在企业分支机构等热点区域的入口,Fit AP 设备部署在企业各分支 机构等热点区域无线控制器设备的下层,与无线控制器设备配合提供无线接入,WSM 组件部署在企业 骨干网络或运营商城域网中,集中进行有线和无线网络的统一管理。

#### **2.2 配置步骤**

1. 配置前检查,见下表。

### 表2-1 配置前检查

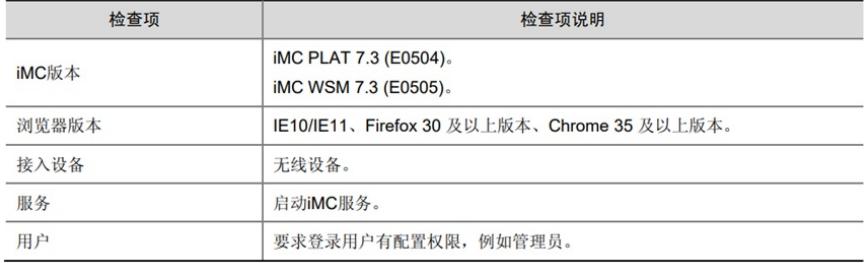

#### 2. 操作步骤

(1) 添加无线设备。选择"资源"页签,单击[自动发现]或[增加设备]添加无线设备,如图 2-2 所示。

# 图2-2 增加设备

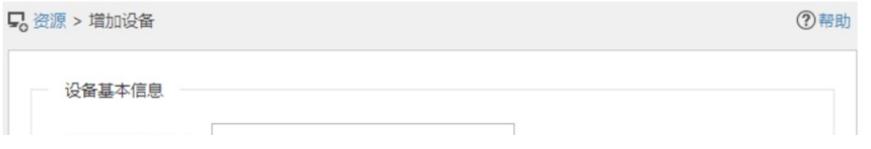